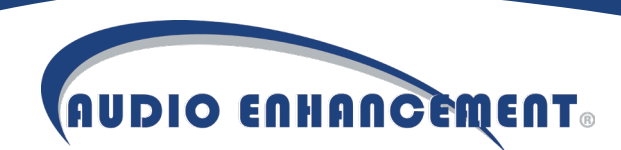

# *BEAM Pro Quick Start Guide*

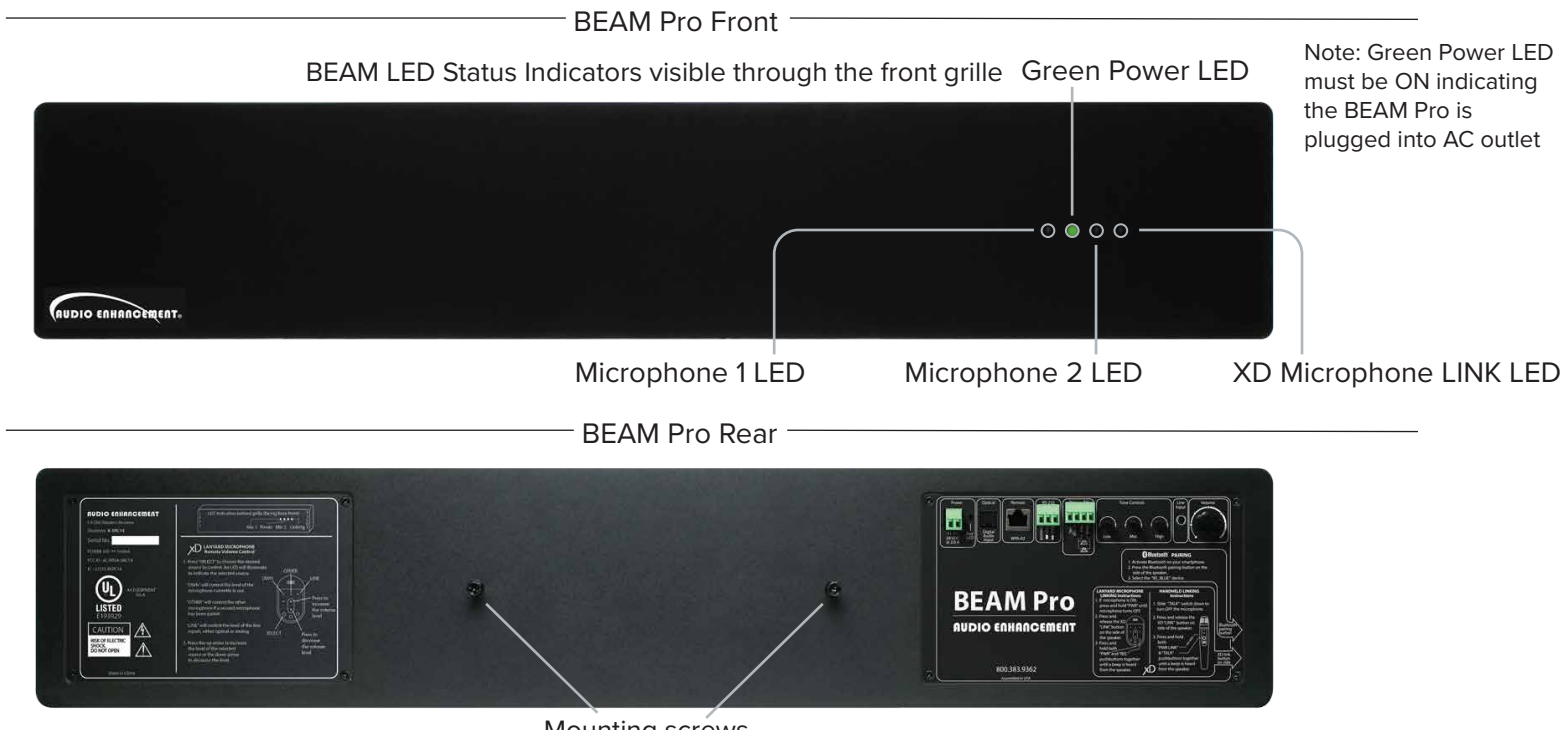

Mounting screws

### **TONE CONTROLS**

Low—controls boost or cut of bass frequencies

Mid—controls boost or cut of vocal frequencies

High—controls boost or cut of treble frequencies

### **VOLUME**

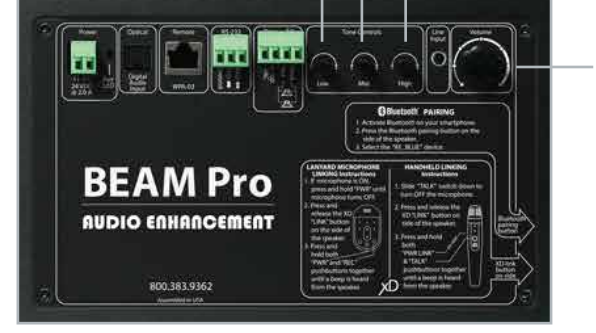

The VOLUME knob controls the level of Media sources (computer, monitor, DVD player, etc.) connected via 3.5 mm audio cable or TOSLINK optical cable.

It has no effect on the Microphone or Bluetooth levels.

The UP and DOWN buttons on the microphone, when "LINE" has been SELECTED, will also control the level of the MEDIA sources.

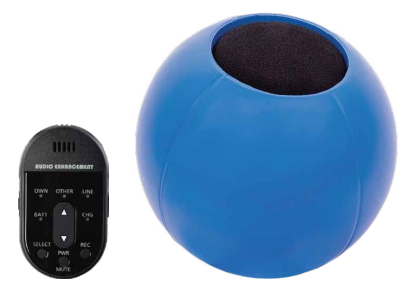

• XD Teacher Microphone Included • Mic360 Optional

### Side Panel Connections

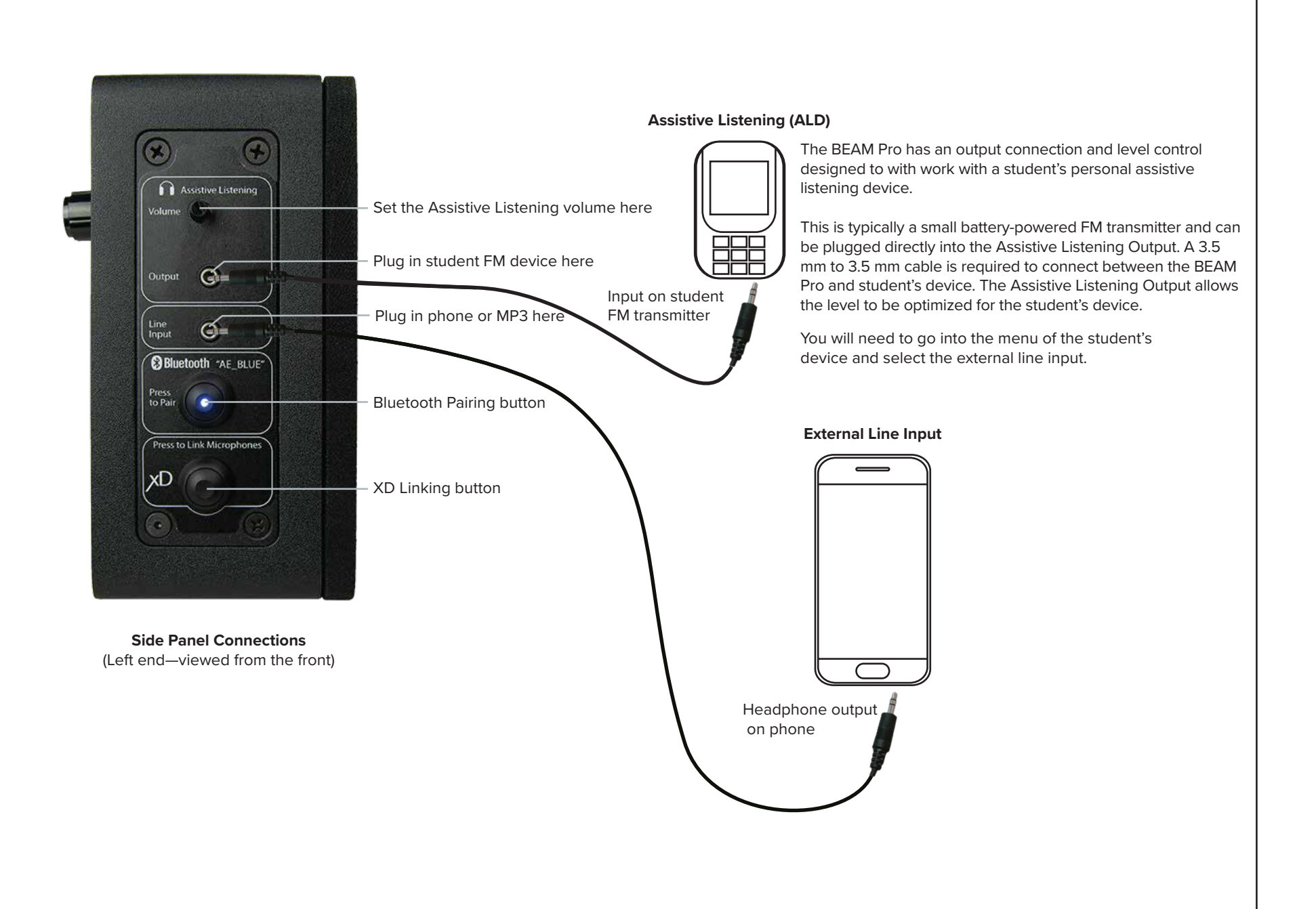

# Basic Operation of Microphones **Charging the Teacher/Mic360**

Press & hold the PWR button to turn the mic on or off. A momentary press of the PWR button will mute or unmute the microphone audio. If muted for more than 5 minutes, the microphone will turn off automatically.

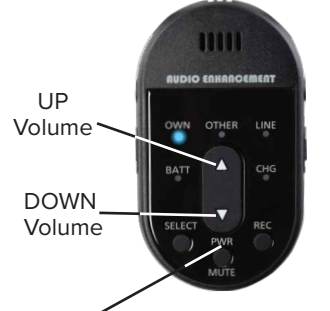

The "SELECT" button determines which level will be controlled by the UP/DOWN buttons

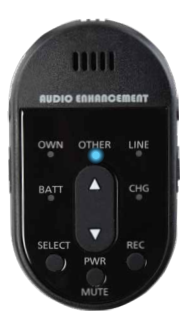

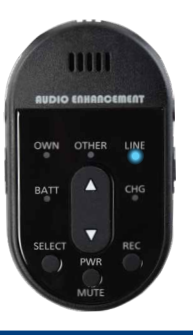

### **Teacher Microphone (OWN) Level Adjustment**

Press either the UP or DOWN arrow button to increase or decrease the level of the Teacher microphone. A blue LED under the **OWN** label (for own microphone) will flash with each press.

### **Mic360 or Handheld Microphone (OTHER) Level Adjustment**

To adjust the Mic360 or Handheld Microphone (**OTHER**) volume, first press the **SELECT**  button so that the LED under the **OTHER** label comes on. Now press the UP/DOWN buttons to control the level of the **OTHER** microphone, which is typically the Mic360.

### **Media Input (LINE) Level Adjustment**

Selecting the LINE audio source will control the volume of audio from devices that are connected to the BEAM via 3.5 mm audio cable or TOSLINK optical cable.

# and Handheld Microphones

### **Teacher/Mic360 Microphone**

Step 1—Connect the micro-USB plug of the charger to the DC input terminal of the microphone.

Step 2—The charger indicator light will blink at 2-second intervals.

Step 3—The charger indicator light will remain on once fully charged.

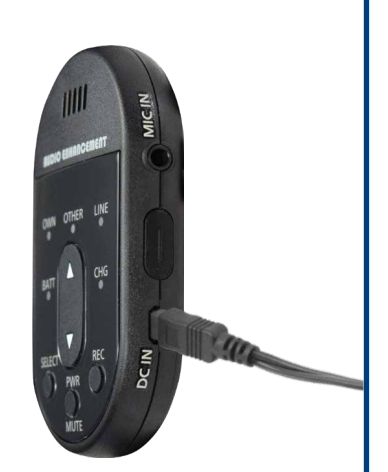

### **Handheld Microphone**

Step 1—Connect the micro-USB plug of the charger to the DC input terminal of the microphone.

Step 2—The charger indicator light will blink at 2-second intervals.

Step 3—The charger indicator light will remain on once fully charged.

Any microphones purchased with the BEAM Pro should already be paired. You can check this by turning on your Teacher, Mic360 and Handheld Microphones (Teacher Mic: press PWR for 1 second; Handheld Mic: flip TALK switch up). If the LED under the BATT indicator turns green, the mic is paired. If the LED blinks another color (orange), then turn off your microphones and use the following instructions to pair them to the BEAM Pro.

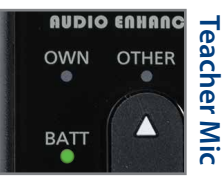

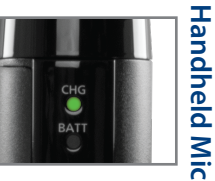

### **Teacher/Mic360 Microphone**

- $\cdot$  Turn mic off: press and hold **PWR/MUTE** until the green BATT light turns off.
- Press and release the XD **LINK** button on the side of the speaker.
- Press and hold the **PWR/MUTE** and **REC** buttons on the Teacher/Mic360 Microphone until a beep is heard from the speaker.

### **Handheld Microphone**

- Turn mic off: flip the TALK switch down. The green BATT light will turn off.
- Press and release the XD **LINK** button on the side of the speaker.
- Press and hold the **PWR/LINK** button and **TALK** pushbuttons together on the Handheld Microphone until a beep is heard from the speaker.

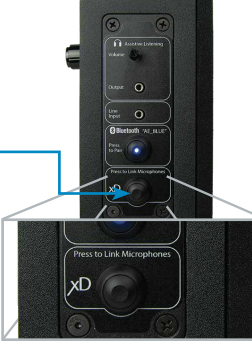

# Pairing Microphones to the BEAM Pro  $\parallel$  Pairing Media Microphone to the BEAM Pro

- Ensure that two microphones are already paired to the BEAM Pro and turned on.
- Turn mic off: flip the TALK switch down. The green BATT light will turn off.
- Press and release the XD **LINK** button on the side of the speaker.
- Press and hold the **PWR/LINK** button and **TALK** pushbuttons together on the Media Microphone until a beep is heard from the speaker. Pairing will take longer than usual—approximately 10 seconds.
- The **LINK** LED will now function as the Media Channel power indicator.

## Bluetooth Pairing

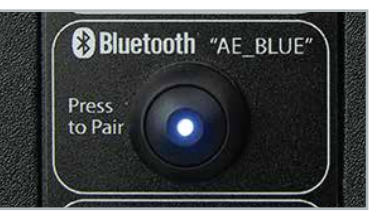

- Activate **Bluetooth** on your Bluetooth-enabled device.
- Press the **Bluetooth** pairing button on the side of the speaker (the blue LED in the switch will start flashing).
- Select **"AE\_BLUE"** from the menu on your Bluetooth device.
- Volume of the Bluetooth input is controlled from the user's device. Typically this is the volume control on your phone.
- To pair a new device to the BEAM Pro, first disconnect the paired device, then follow the directions above for the new device.
	- Please Note: The BEAM Pro pairing button must be pressed each time a **\*** previously paired device is brought back into range of the BEAM Pro.